# How to submit An eSub

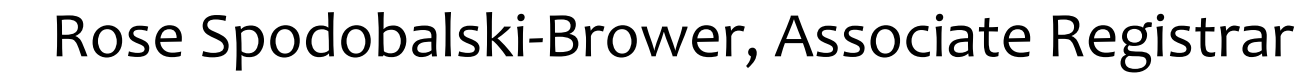

# The following is a step-by-step tutorial to help you process an eSub.

Make sure the student

- Is admitted to the correct program
- And is a degree seeking student (matriculated UG/PB)

Go to View Academic Plans CS> CWU Student Admin> Student Records> Student Career Info> View Academic Plans

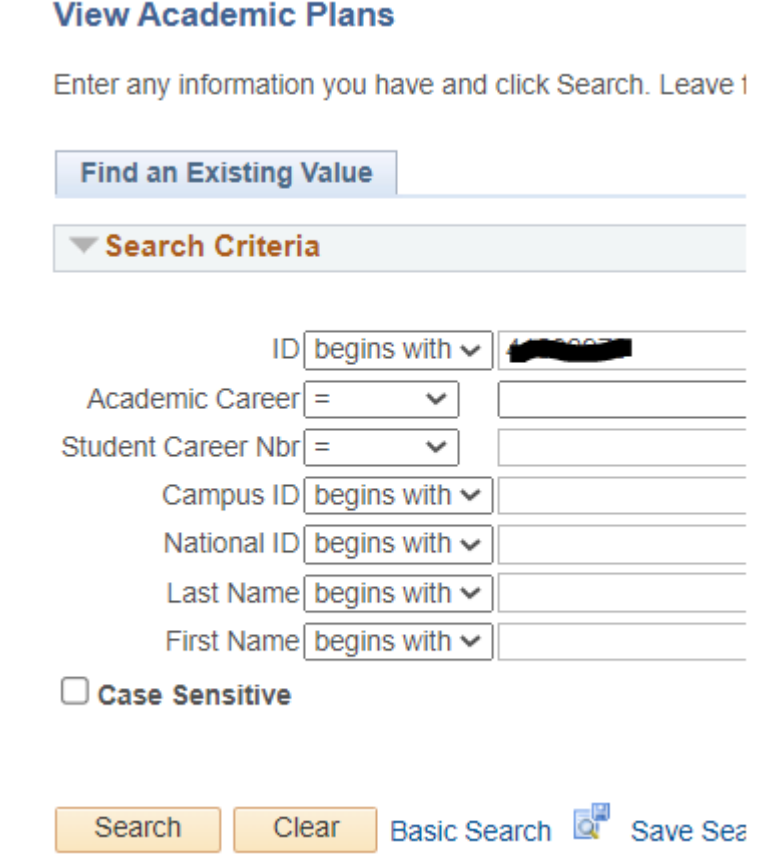

## View the program and the requirement term (this is the catalog year the student is admitted to)

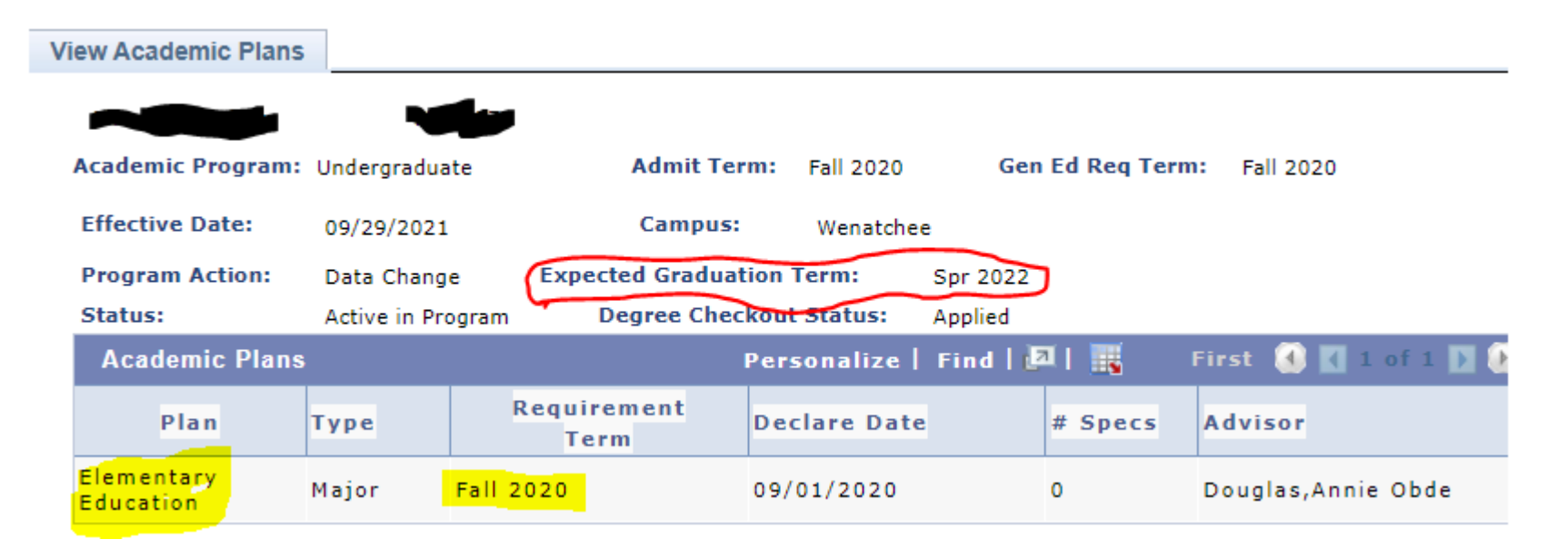

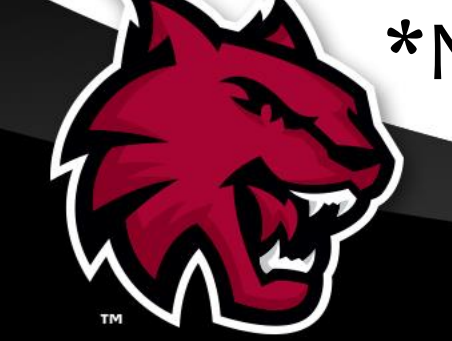

## \*Notice the student has applied for graduation.

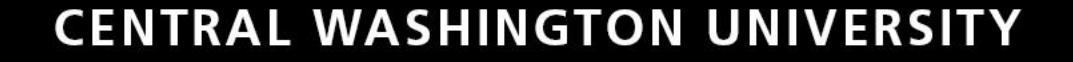

## Run the Academic

Requirement (AR) Report from the Student Center.

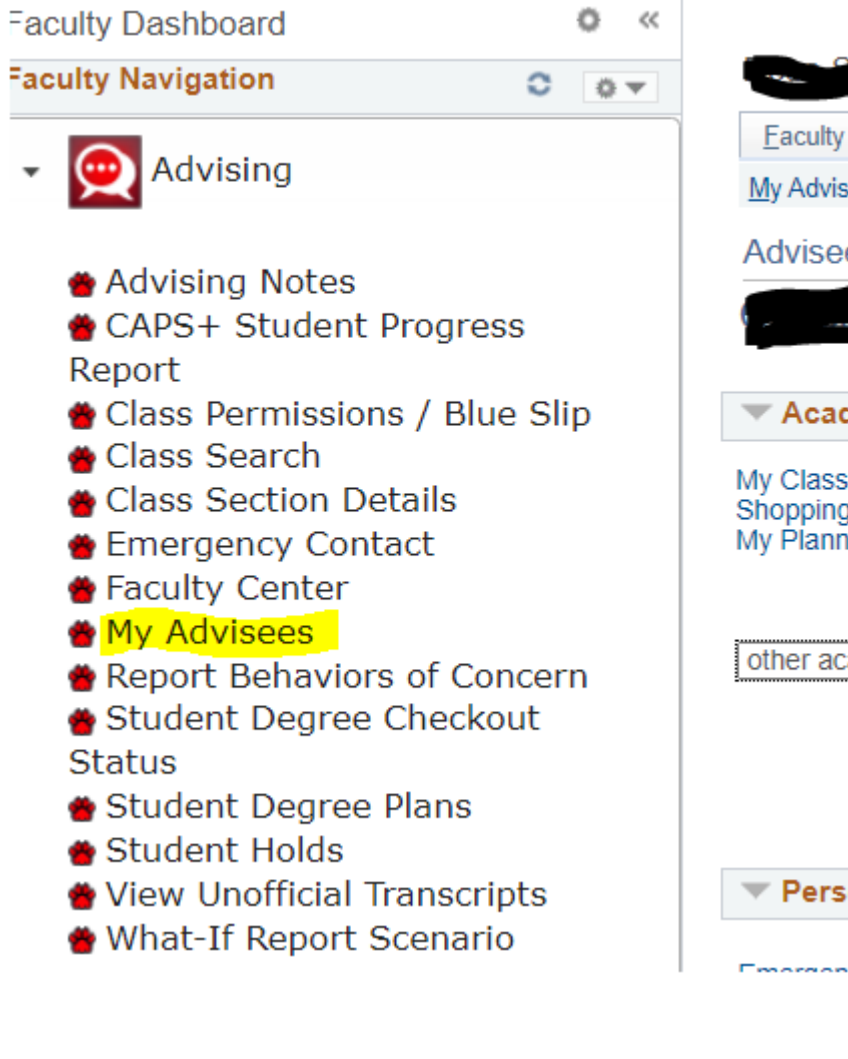

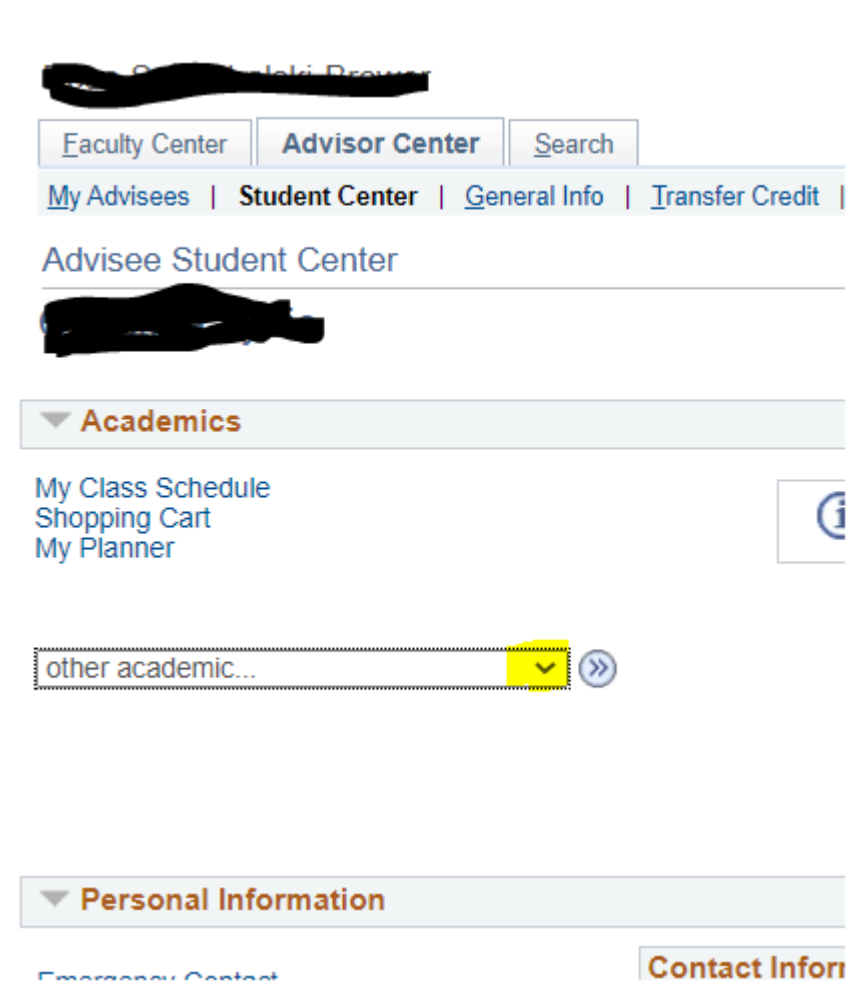

**Faculty Center Advisor Center** Search

My Advisees | Student Center | General Info | Transfer Credit | Academics

#### **Advisee Transfer Credit**

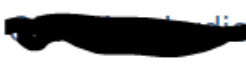

#### **Course Credits**

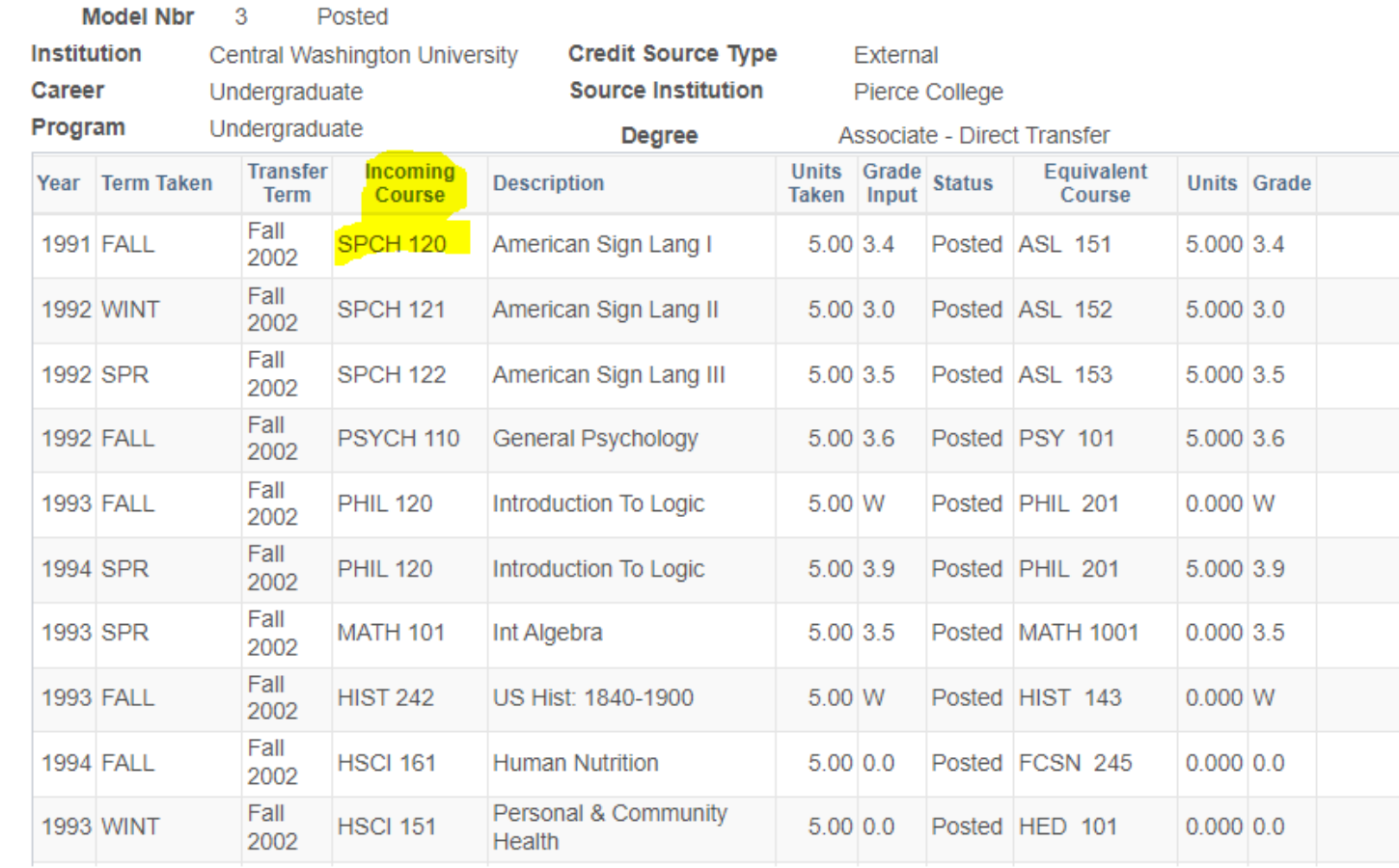

If a transfer student, run the Transfer Credit Report from the Student Center.

When entering the course for the substitution, it must be the incoming transfer course prefix and number.

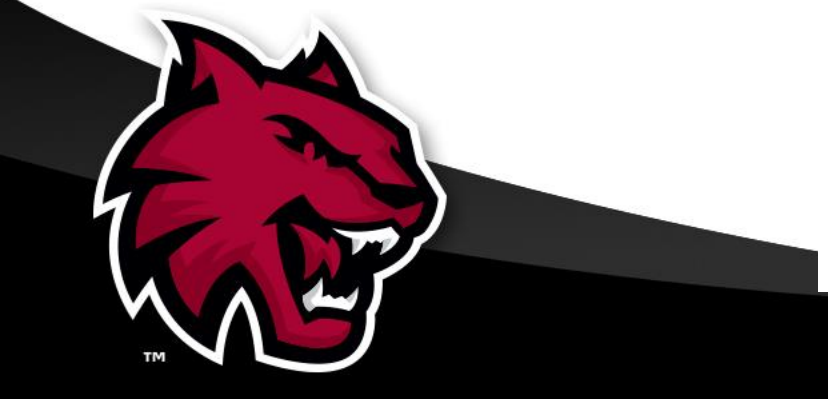

In this example, ELEF 322 is the course to be subbed. The AR report should state not satisfied for the Elementary Education and ELEF 322.

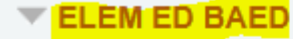

Not Satisfied: ELEMENTARY EDUCATION B.A.ED. - 96 Units Required (RG-0060)

• Units: 96.00 required, 80.00 taken, 16.00 needed

#### **Culture and Society**

Not Satisfied: Culture and Society - 14 Units/C Grade Minimum Required (R-0035)

· Units: 14.00 required, 11.00 taken, 3.00 needed

Not Satisfied: \*\* ELEF 322- 3 Units/C Grade Minimum Required

· Units: 3.00 required, 0.00 taken, 3.00 needed

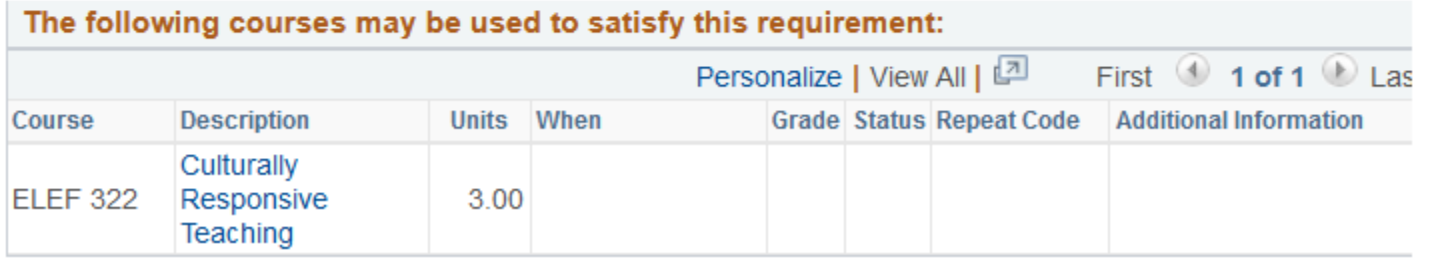

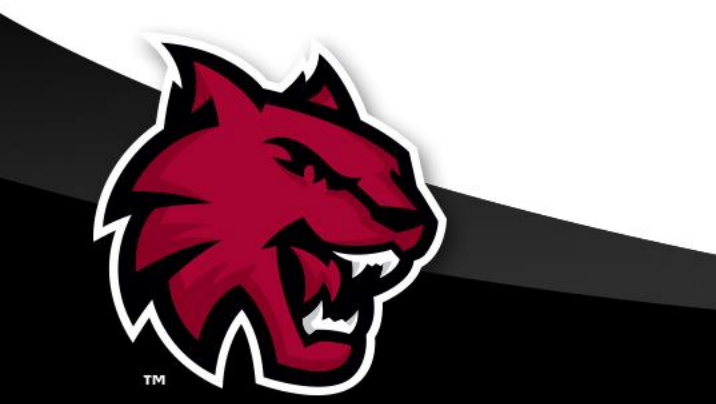

## Ready to do that substitution: Navigate to:

## Campus Solutions> Self Service> Advisor Center> Course Substitution Request

You will get to this screen. Make sure all the fields are showing to the right.

**All** 

## Click on "Fill out a new form".

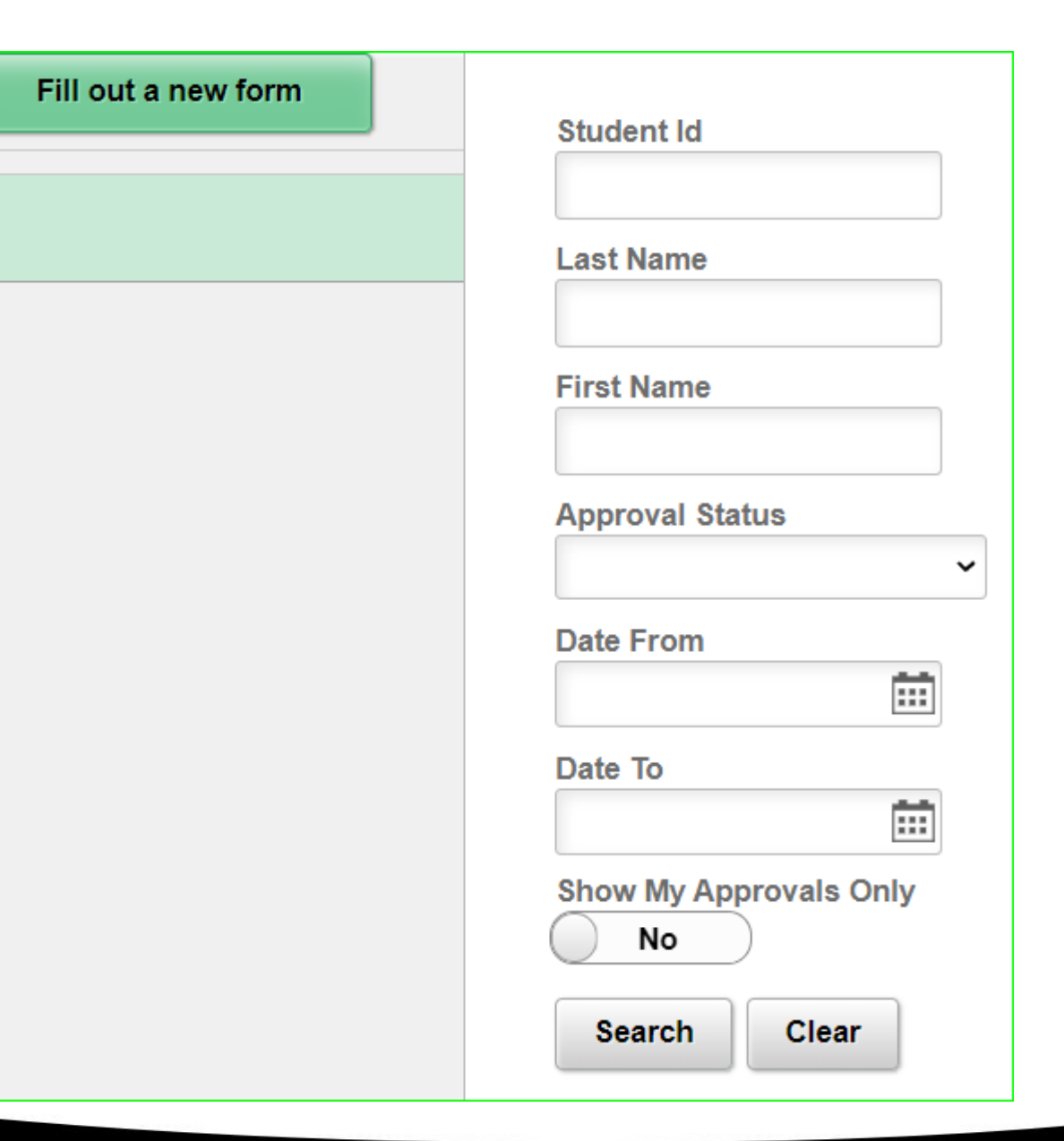

You will come to this screen.

## **Student Id** Add Q

## Enter student ID and Add

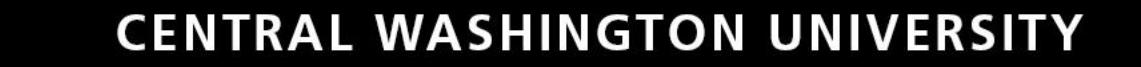

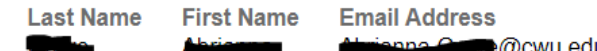

**Student Id** 

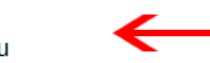

**Save** 

You will get here. Notice the Student ID, last, first name and email of the student at the top of the form.

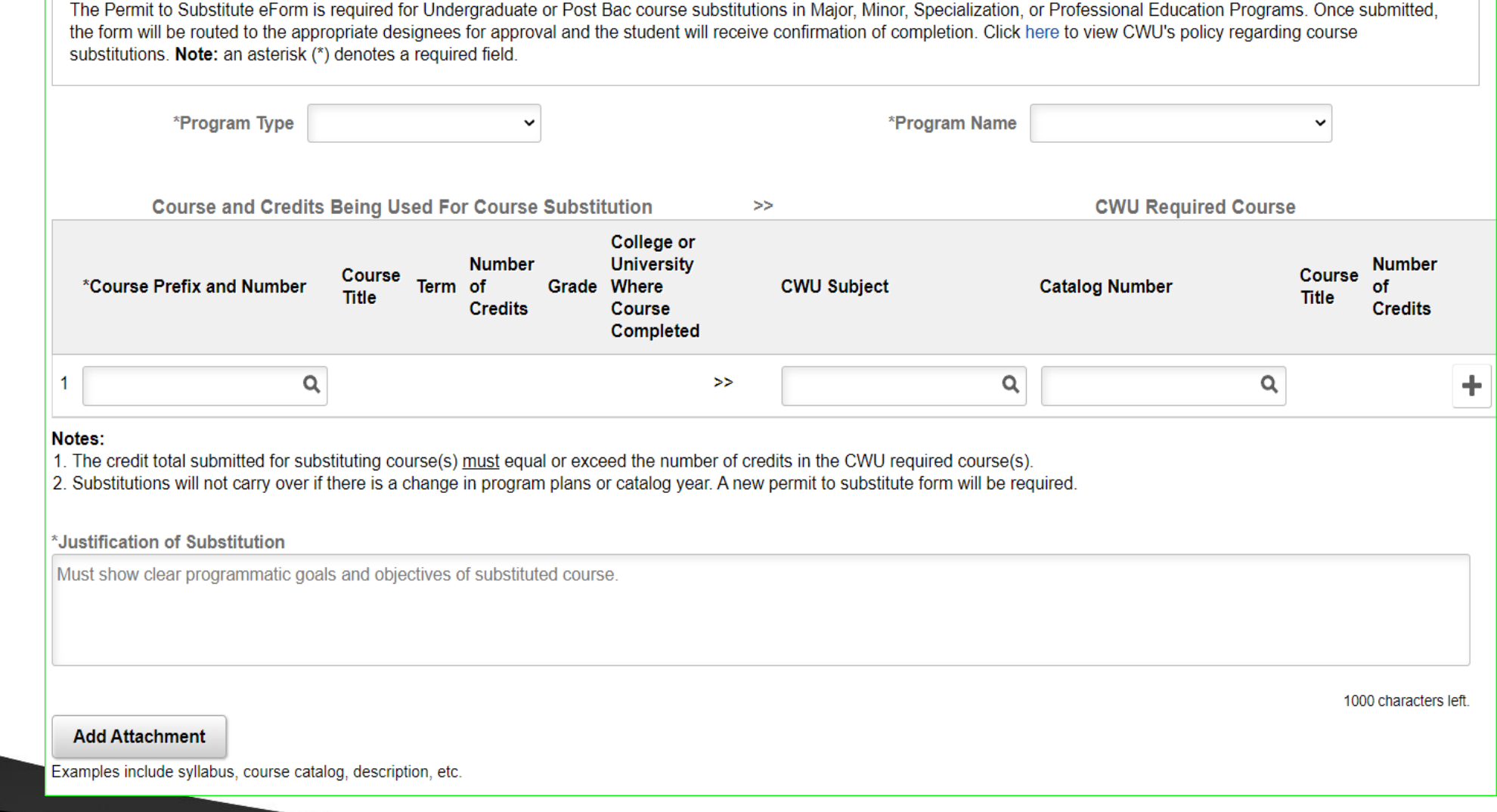

You will use the dropdown and choose the correct Program type: Honors Program, Major, Minor PEP.

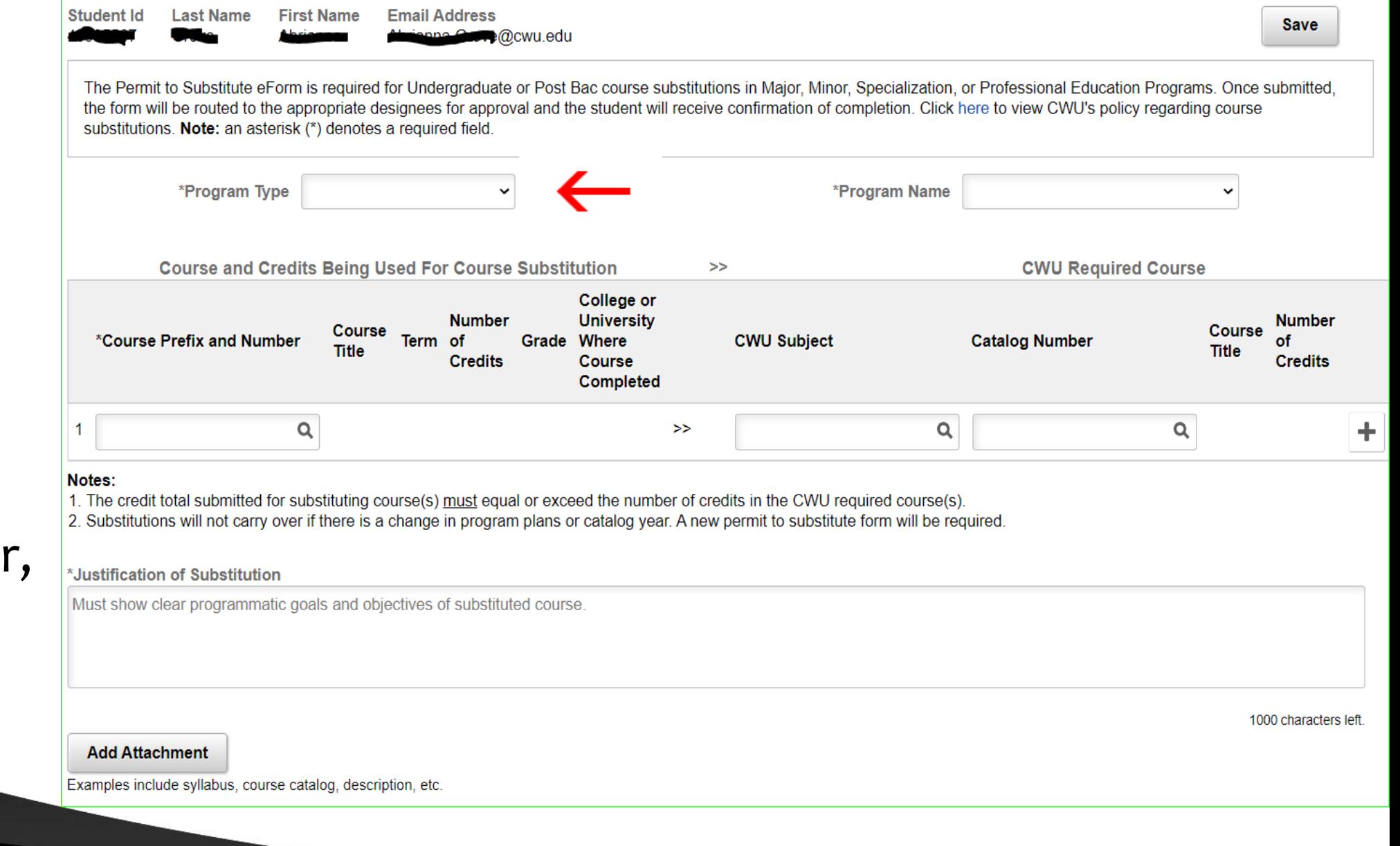

Major

\*Program Type

**Applied for Graduation? Y** 

**Expected Graduation Term 1223** 

## The major was chosen - the Elementary Education automatically fills in as well as the requirement term (right) and applied for graduation and term (left).

The Permit to Substitute eForm is required for Undergraduate or Post Bac course substitutions in Major, Minor, Specialization, or Professional Education Programs. Once submitted, the form will be routed to the appropriate designees for approval and the student will receive confirmation of completion. Click here to view CWU's policy regarding course substitutions. Note: an asterisk (\*) denotes a required field.

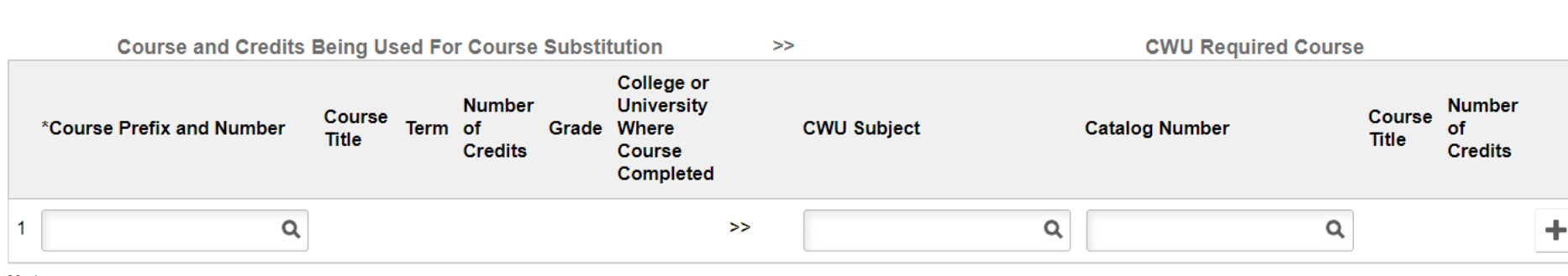

#### Notes:

1. The credit total submitted for substituting course(s) must equal or exceed the number of credits in the CWU required course(s).

2. Substitutions will not carry over if there is a change in program plans or catalog year. A new permit to substitute form will be required.

m@cwu.edu

#### \*Justification of Substitution

Must show clear programmatic goals and objectives of substituted course.

**Add Attachment** 

Examples include syllabus, course catalog, description, etc

1000 characters left

**Save** 

## **CENTRAL WASHINGTON UNIVERSITY**

Elementary Education v

\*Program Name

Requirement Term 1209

#### **Student Id First Name Email Address Last Name Album**@cwu.edu

substitutions. Note: an asterisk (\*) denotes a required field.

**Save** 

## Now to search for the course you want to use for the substitution.

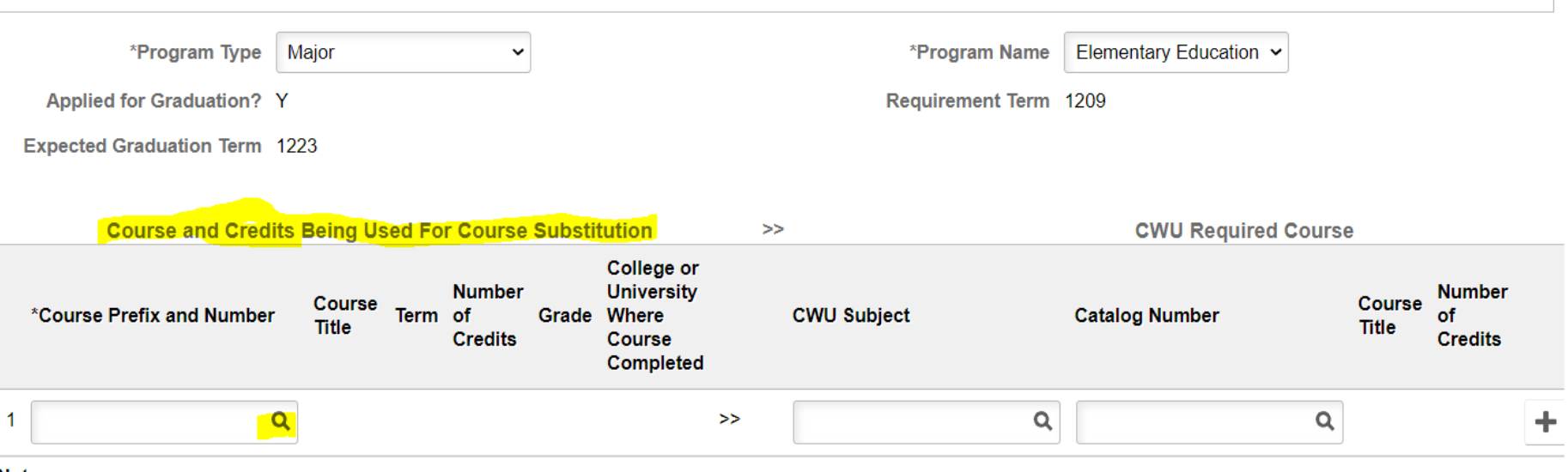

The Permit to Substitute eForm is required for Undergraduate or Post Bac course substitutions in Major, Minor, Specialization, or Professional Education Programs. Once submitted,

the form will be routed to the appropriate designees for approval and the student will receive confirmation of completion. Click here to view CWU's policy regarding course

Notes:

1. The credit total submitted for substituting course(s) must equal or exceed the number of credits in the CWU required course(s).

2. Substitutions will not carry over if there is a change in program plans or catalog year. A new permit to substitute form will be required.

\*Justification of Substitution

Must show clear programmatic goals and objectives of substituted course.

**Add Attachment** 

Examples include syllabus, course catalog, description, etc.

1000 characters left.

#### **Email Address** Last Name **First Name** ∎@cwu.edu

## You can enter the prefix and number if you know it already.  $-OR -$

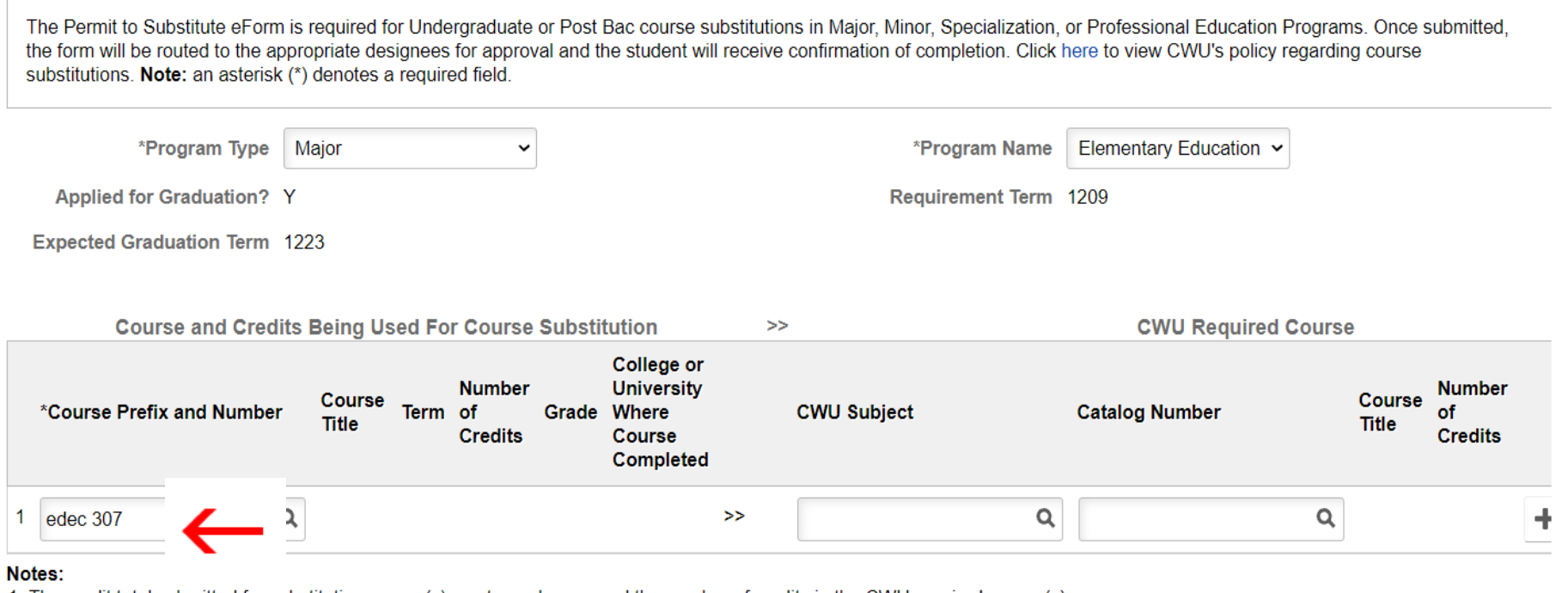

1. The credit total submitted for substituting course(s) must equal or exceed the number of credits in the CWU required course(s). 2. Substitutions will not carry over if there is a change in program plans or catalog year. A new permit to substitute form will be required.

\*Justification of Substitution

Must show clear programmatic goals and objectives of substituted course.

**Add Attachment** 

Examples include syllabus, course catalog, description, etc.

1000 characters left

Save

Lookup Cancel Search for: Course Prefix and Number Search Criteria Show Operato You can do Empl ID a look-up, **Subject Description**  $\leftarrow$ (begins with) leave the **Course Title** (begins with) description **Credits** (begins with) blank and **Clear** Search get all ▼ Search Results courses the 這 囲 student **Credits Subject Description** Grade Course Title  $\Diamond$ College or University  $\diamond$ ♦ ≎ ≎ took. **ANTH M01 BIOLOGICAL ANTHROPOLOGY** 4.5  $\mathbf C$ Moorpark College - OR -**ANTH& 206 Cultural Anthr D** 5  $A -$ Wenatchee Valley College Fall 2019 **ART& 100 Art Appreciation** 4 Α Wenatchee Valley College Spr 2019 **ASL& 121** Amer Sign Lang I 5 A Wenatchee Valley College Wint 202

## **CENTRAL WASHINGTON UNIVERSITY**

 $55<sub>1</sub>$ 

Term  $\diamond$ 

**Fall 2007** 

Enter EDEC. All courses taken with the prefix EDEC will show and you can pick the course you need.

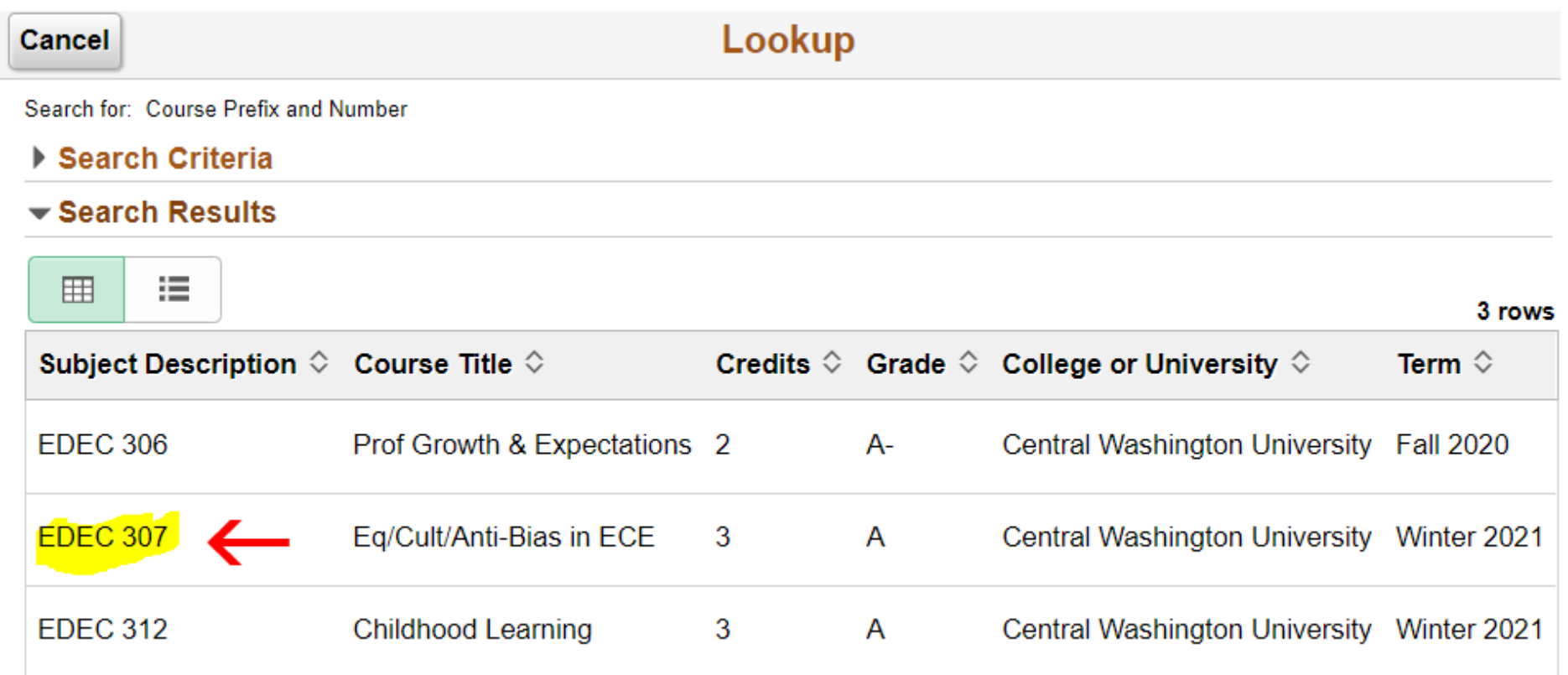

\*You will notice the title, credits, grade, and where the course was taken and when is listed.

IP grades will not show.

The course auto-fills with the title, credit and grade.

Now enter the required course

**Course and Credits Being Used For Course Substitution CWU Required Course Number Number College or University Where** Course **CWU Subject** \*Course Prefix and Number **Course Title Term** of Grade **Catalog Number Course Completed Title Credits Credits** Eq/Cult/Anti-Bias in ECE Winter 2021 3 EDEC 307 Central Washington University >>  $\alpha$  $\alpha$ Notes: 1. The credit total submitted for substituting course(s) must equal or exceed the number of credits in the CWU required course(s). 2. Substitutions will not carry over if there is a change in program plans or catalog year. A new permit to substitute form will be required. **CWU Required Course Number CWU Subject Course Title Catalog Number** of **Credits**  $\alpha$ Culturally Responsive Teaching 3 **ELEF** Q 322 >

 $>$ 

information.

The title and credits also auto-fills.

You see the + and – at the end of the row; you can add row to do another substitution.

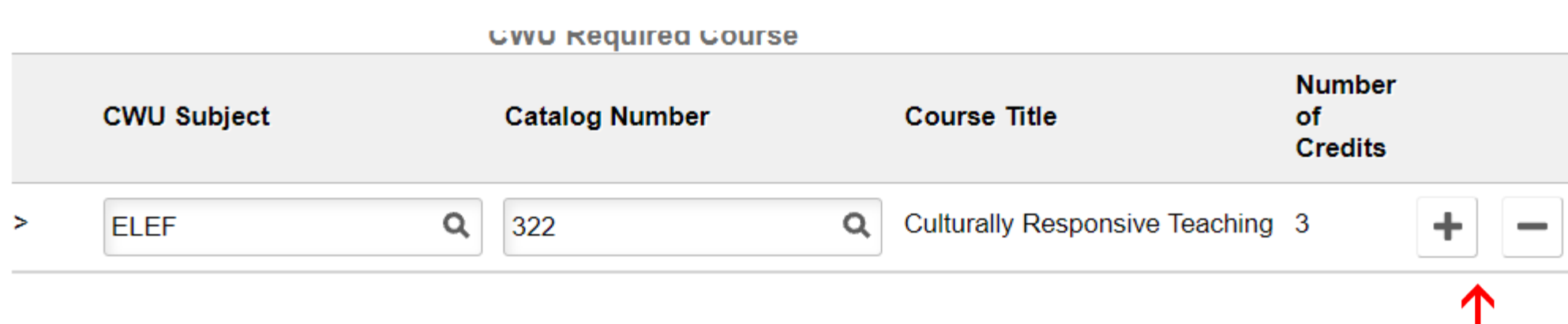

If the required course is more credits than the first sub course, you need to add another course to fulfill the whole credit requirement.

You cannot use the same sub course for two required courses.

Major

\*Program Type

cwu.edu

 $\checkmark$ 

1000 characters left

The Permit to Substitute eForm is required for Undergraduate or Post Bac course substitutions in Major, Minor, Specialization, or Professional Education Programs. Once submitted, the form will be routed to the appropriate designees for approval and the student will receive confirmation of completion. Click here to view CWU's policy regarding course substitutions. Note: an asterisk (\*) denotes a required field.

## All done? No, not yet.

You need to

justification

for this sub.

fill in the

Requirement Term 1209 **Applied for Graduation? Y Expected Graduation Term 1223 Course and Credits Being Used For Course Substitution**  $\geq$ **CWU Required Course Number College or University Where** \*Course Prefix and Number **Course Title Term** of Grade **CWU Subject Catalog Number Course Title Course Completed Credits** 1 FDFC 307 Q Eq/Cult/Anti-Bias in ECE Winter 2021 3 Central Washington University >> **FIFF**  $Q \mid 322$ **Q** Culturally Resp Notes: 1. The credit total submitted for substituting course(s) must equal or exceed the number of credits in the CWU required course(s).

\*Program Name

Elementary Education v

2. Substitutions will not carry over if there is a change in program plans or catalog year. A new permit to substitute form will be required.

#### **\*Justification of Substitution**

Must show clear programmatic goals and objectives of substituted course

**Add Attachment** 

Examples include syllabus, course catalog, description, etc.

The justification is required, please fill out thoroughly as to why the sub course satisfies the required course.

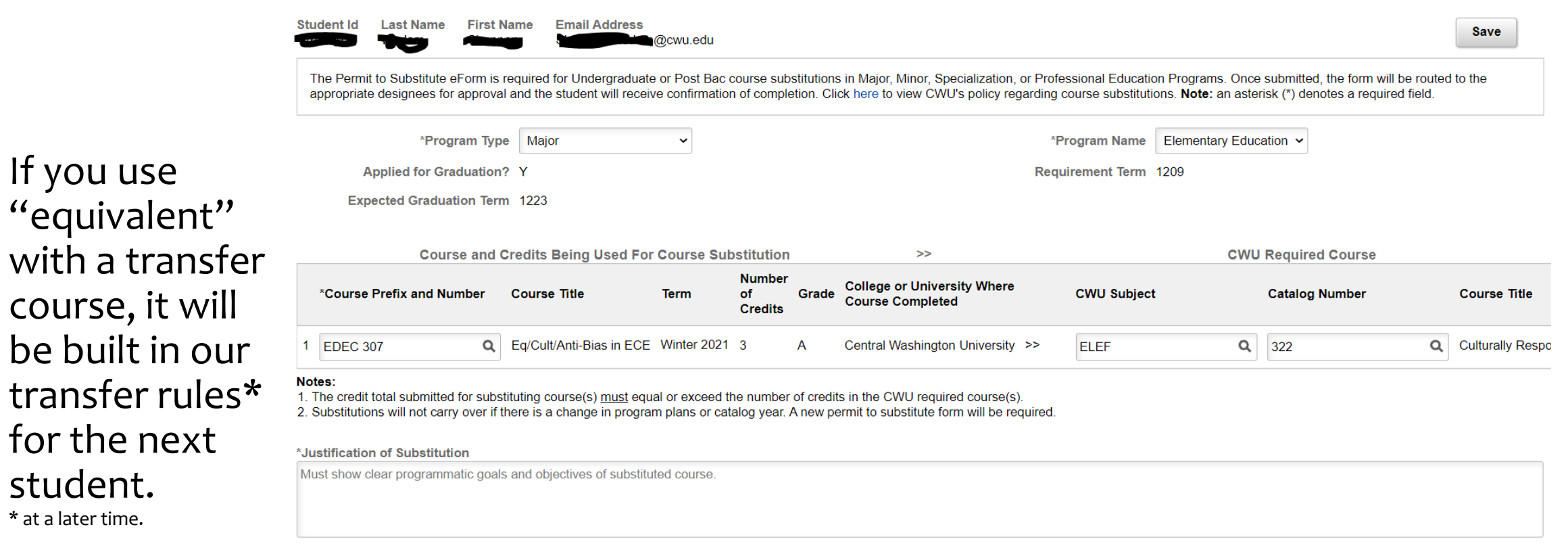

**Add Attachment** 

If you use

for the next

student. \* at a later time.

Examples include syllabus, course catalog, description, etc.

You can also attach the course syllabus or any useful documentation for review by the chair and dean.

### **CENTRAL WASHINGTON UNIVERSITY**

1000 characters left

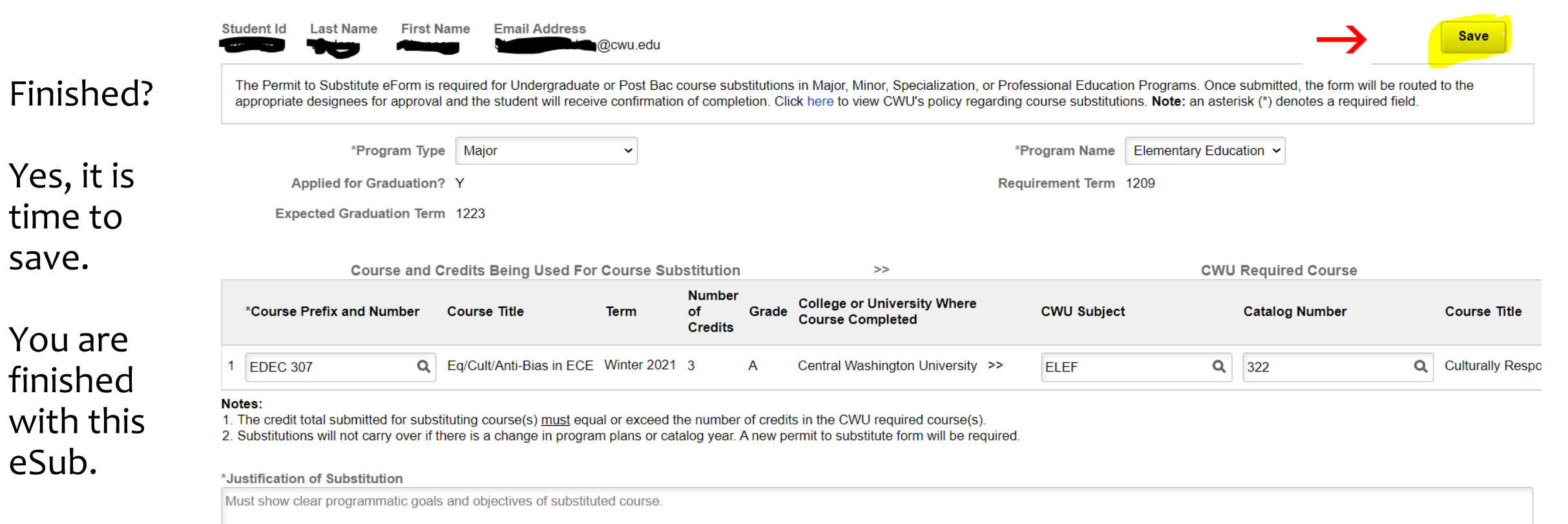

1000 characters left.

**Add Attachment** 

Examples include syllabus, course catalog, description, etc.

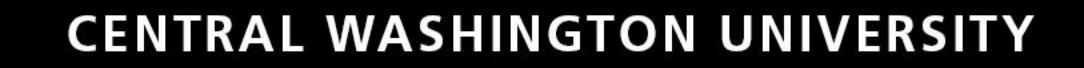

### *The following request has been submitted for approval:*

You will start getting emails at every approval, like the one on the right.

### *Dear Student,*

*The (next approver) has received a request for a course substitution in your Elementary Education Major. You may click on the link below to review your form and the progress. If you have questions or concerns, please contact your academic advisor.*

*To view this Course Substitution Request, follow this navigation path within MyCWU: Main Menu > Campus Solutions > Self Service > Advisor Center > Course Substitution Request or click the link below.*

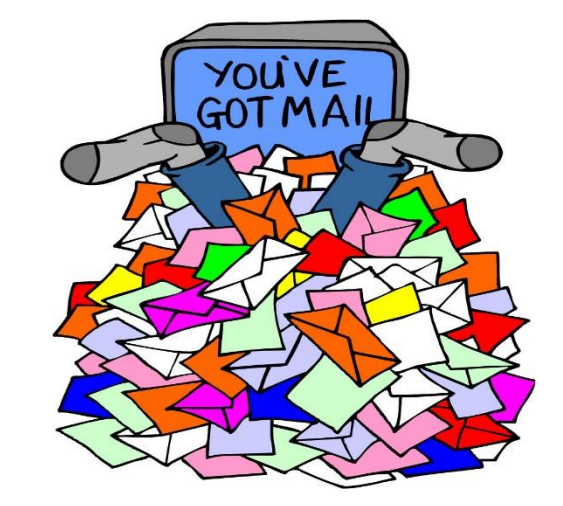

## *\*DO NOT REPLY TO ANY OF THE EMAILS SENT TO YOU.\**

Each email goes to all involved, the pending approver needs to approve or deny the substitution.

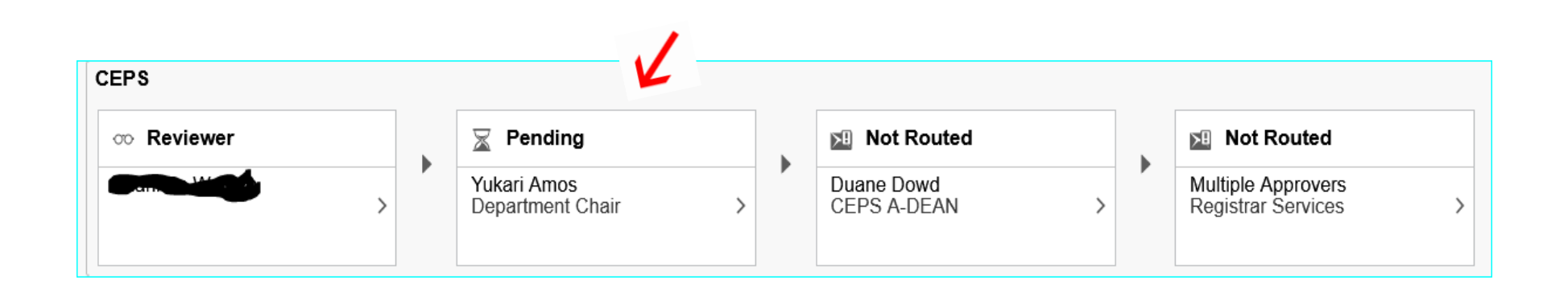

You are the Reviewer

This is when the eSub is approved up to the Registrar/ Degree Checkout step.

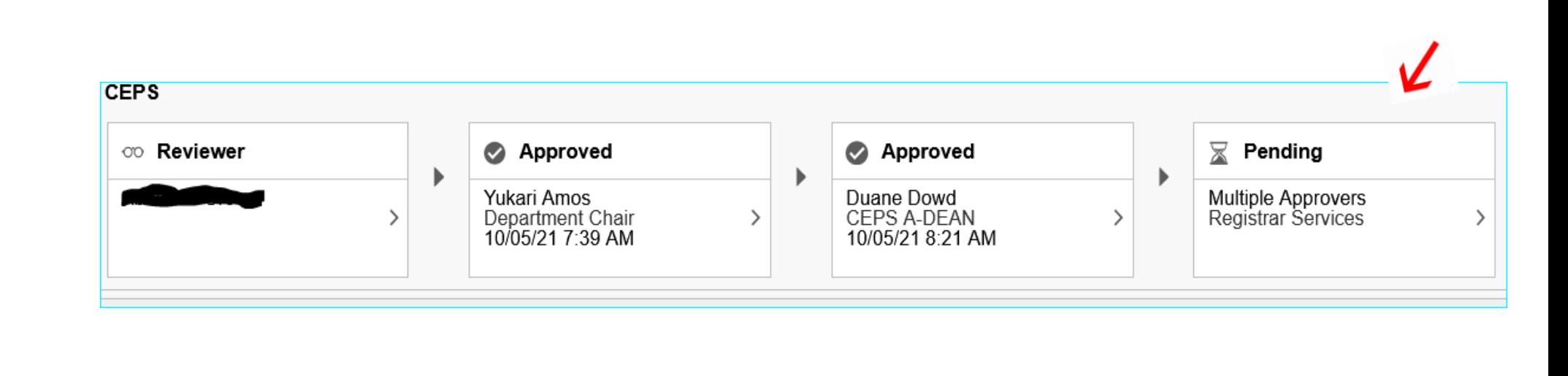

At any time, you or the student can check on the progress of approvals. Go back to the eSub request and enter SID, click on Search and you will get each eSub.

**All** 

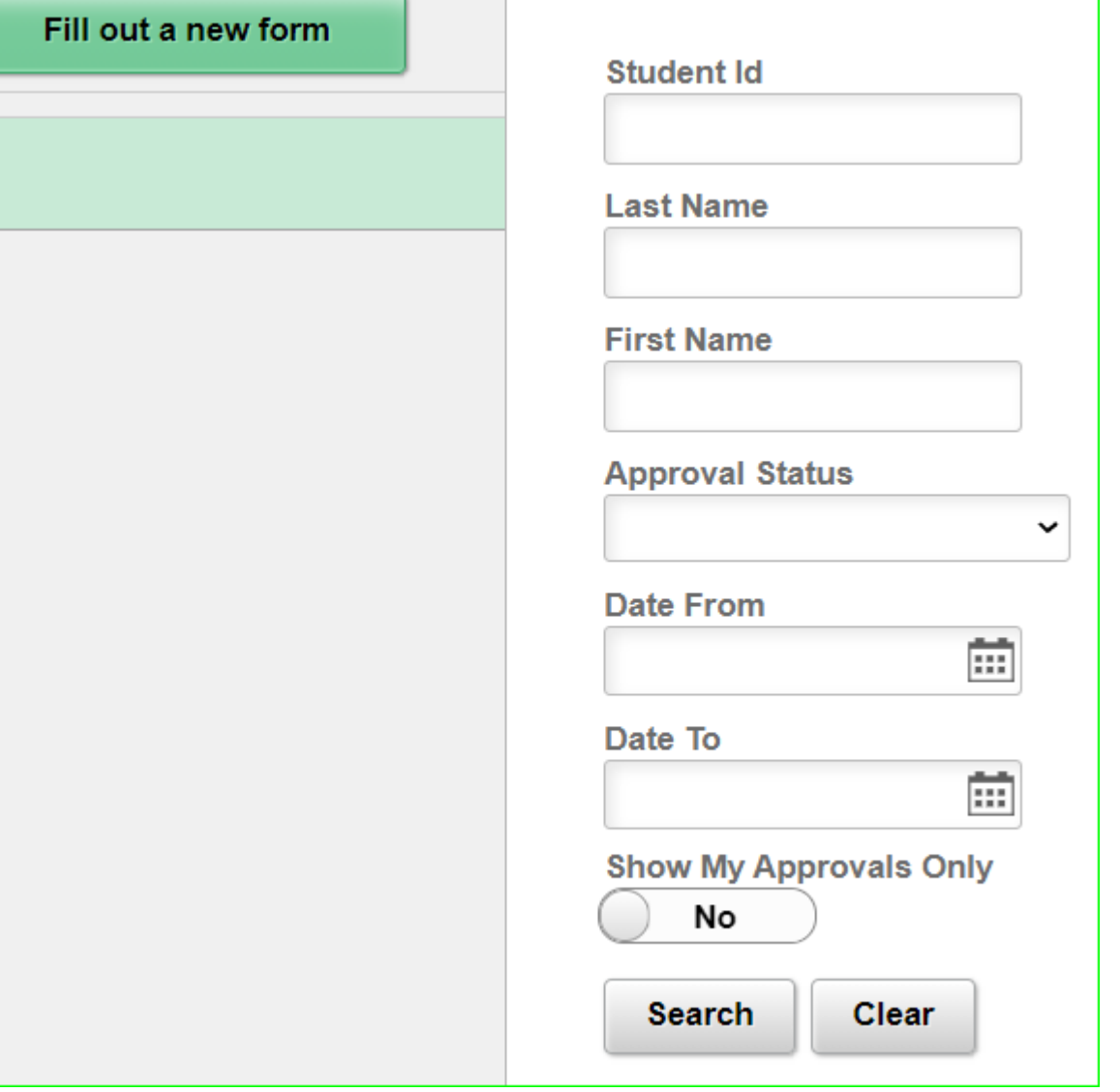

Choose which eSub to look at and see where it is pending.

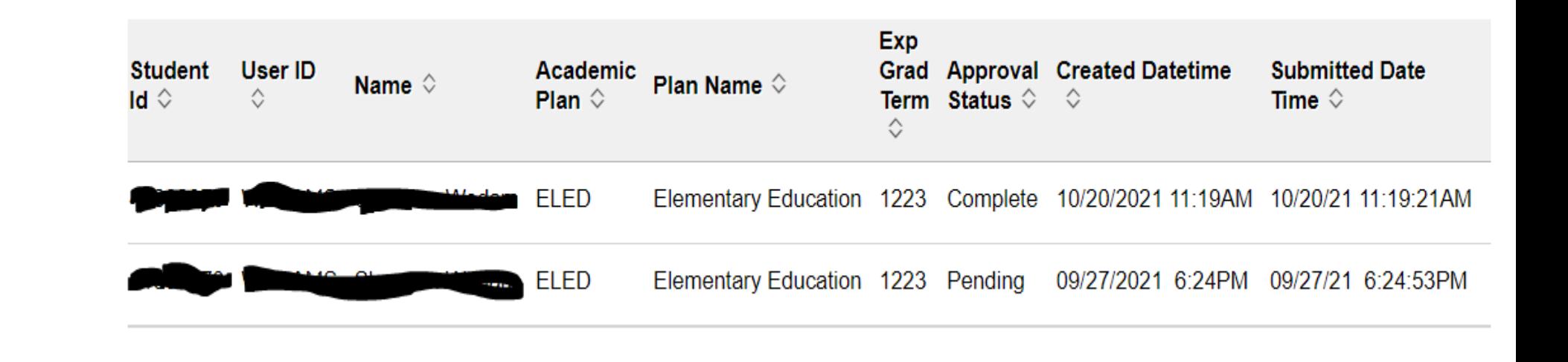

You can see the status in the column Approval Status, you can also click on the arrows to sort by status.

## If you are the approver, you will choose what you want to do at this step.

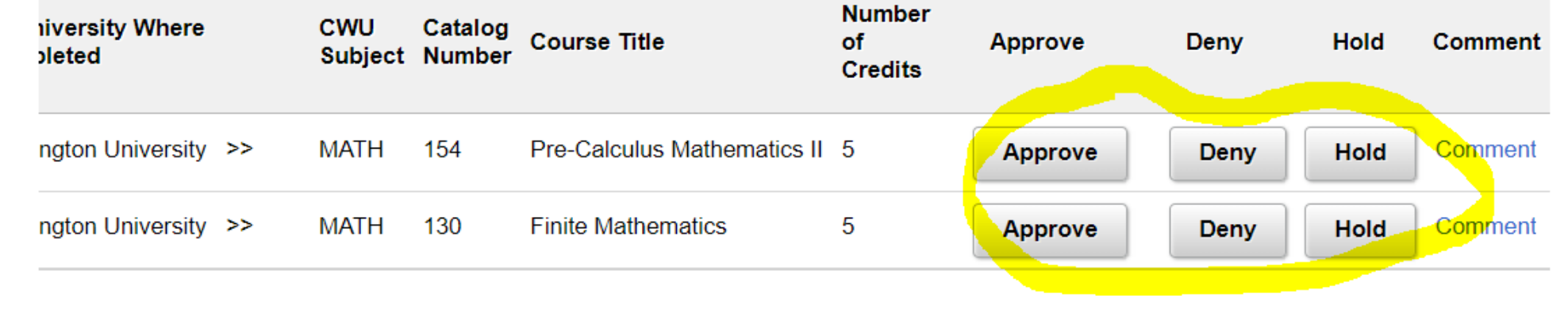

Approve or deny each line, an email will be sent. If you hold, no email is sent out, it is up to you to contact the student, advisor, etc. You can leave a comment at any time.

You can check the AR report to see if completed.

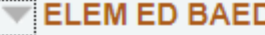

Satisfied: ELEMENTARY EDUCATION B.A.ED. - 96 Units Required (RG-0060)

#### Intro to Teaching Profession

Satisfied: Introduction to the Teaching Profession - 15 Units/C Grade Minimum Required (R-0034)

**ELEF 212** 

**ELEM 292** 

ELEM 321 or EDLT 321

ELEM 323

**PSY 314** 

**Culture and Society** 

Satisfied: Culture and Society - 14 Units/C Grade Minimum Required (R-0035)

**ELEF 322** 

 $E1$  EM 205/22:

Once the originator submits the eSub, it will go to the department chair; the chair has 14 days to respond, the eSub will automatically move forward to the dean approval.

At times when the eSub is denied, an email will be sent to each involved for notification.

If the eSub is denied, a new eSub needs to be submitted again no matter if you are using the same courses or not; the eSub cannot be re-used.

NOT REPLY TO ANY OF THE EMAILS SENT TO YOU.

**RAL WASHINGTON UNIVERS** 

Emails: It may be handy for you to add a rule to your Outlook email account, so these emails go directly to a folder you designate.

Be sure to check it regularly!

## *Questions?*

Check with your college evaluator:

CAH - Karen Malella

CEPS – Gina Gilbert

COTS – Joe Sheeran

CB – Jen Ham

*Problems?* 

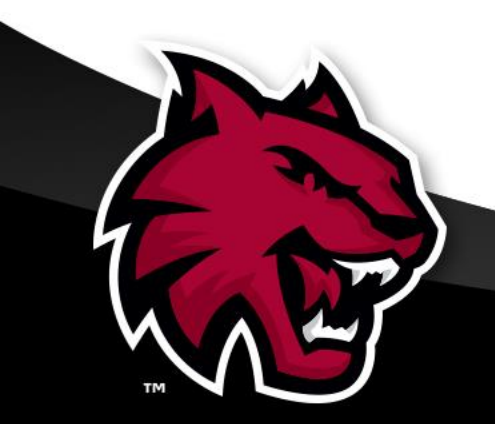

Contact: Rose Spodobalski-Brower, Associate Registrar

[Rose.Spodobalski-Brower@cwu.edu](mailto:Rose.Spodobalski-Brower@cwu.edu) -OR- 509.963.3552